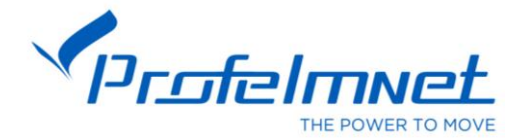

## **ΜΟΤΕΡ ΓΚΑΡΑΖΟΠΟΡΤΑΣ LIBRA PLUS**

#### ΑΡΧΙΚΕΣ ΚΙΝΗΣΕΙΣ ΠΡΙΝ ΤΗΝ ΡΥΘΜΙΣΗ ΤΟΥ ΑΥΤΟΜΑΤΙΣΜΟΥ

- 1. Με την χειροκίνηση του μοτέρ, θέτουμε την πόρτα στην τελείως κλειστή θέση της.
- 2. Δίνουμε ρεύμα στον αυτοματισμό. Το φως του αυτοματισμού θα ανάψει. Η Οθόνη του αυτοματισμού θα δείξει 0 και θα το μοτέρ θα ηχήσει μια φορά.
- 3. όταν η οθόνη μας δείχνει τον αριθμό 0 ή τίποτα, ο αυτοματισμός δεν είναι σε λειτουργία ρυθμίσεων. Ακολουθήστε τις παρακάτω οδηγίες για να προγραμματίσετε τον **αυτοματιςμό**

**ΡΥΘΜΙΣΕΙΣ ΑΥΤΟΜΑΤΙΣΜΟΥ –** Για να ξεκινήσουμε τις ρυθμίσεις του αυτοματισμού, πατάμε το πλήκτρο Ρ σταθερά για περίπου 8 δευτερόλεπτα. Το μοτέρ θα ηγήσει μια φορά και στην οθόνη του αυτοματισμού θα εμφανιστεί ο αριθμός 1. Μπορούμε να μεταβούμε από ρύθμιση πασώντας τα πλήκτρα + **και** - .

#### 1. Ρύθμιση τερματικού ανοίγματος

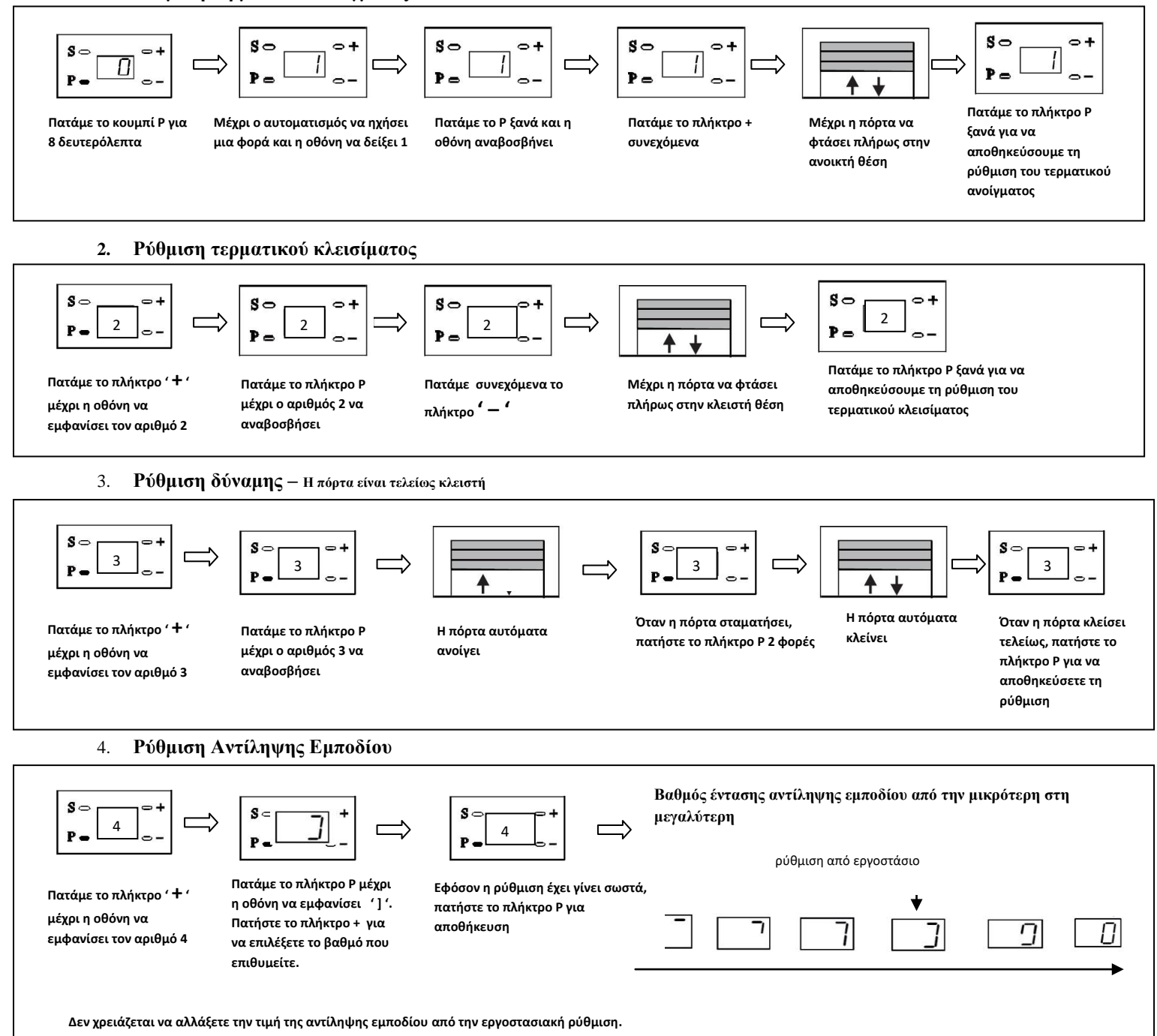

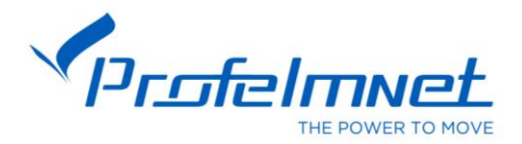

## 5. **Έλεγχος ταχύτητας ανοίγματος – Η ρύθμιση του εργοστασίου είναι '2'.**

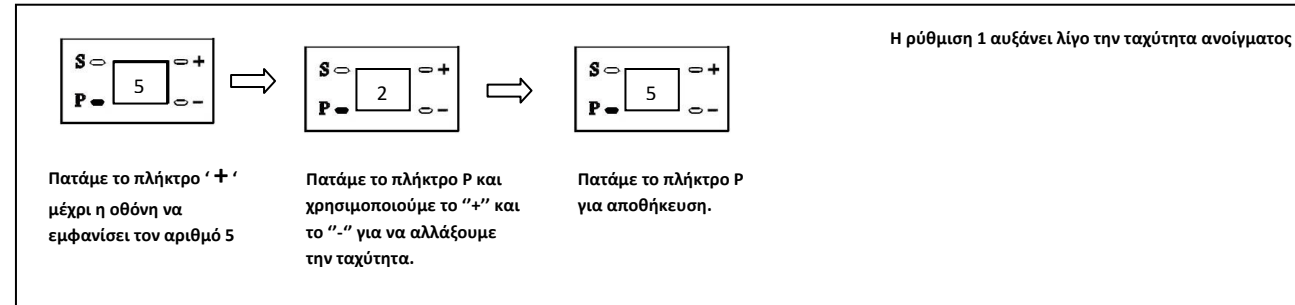

#### 6. **Διδοποίηζη ανοικηήρ πόπηαρ**

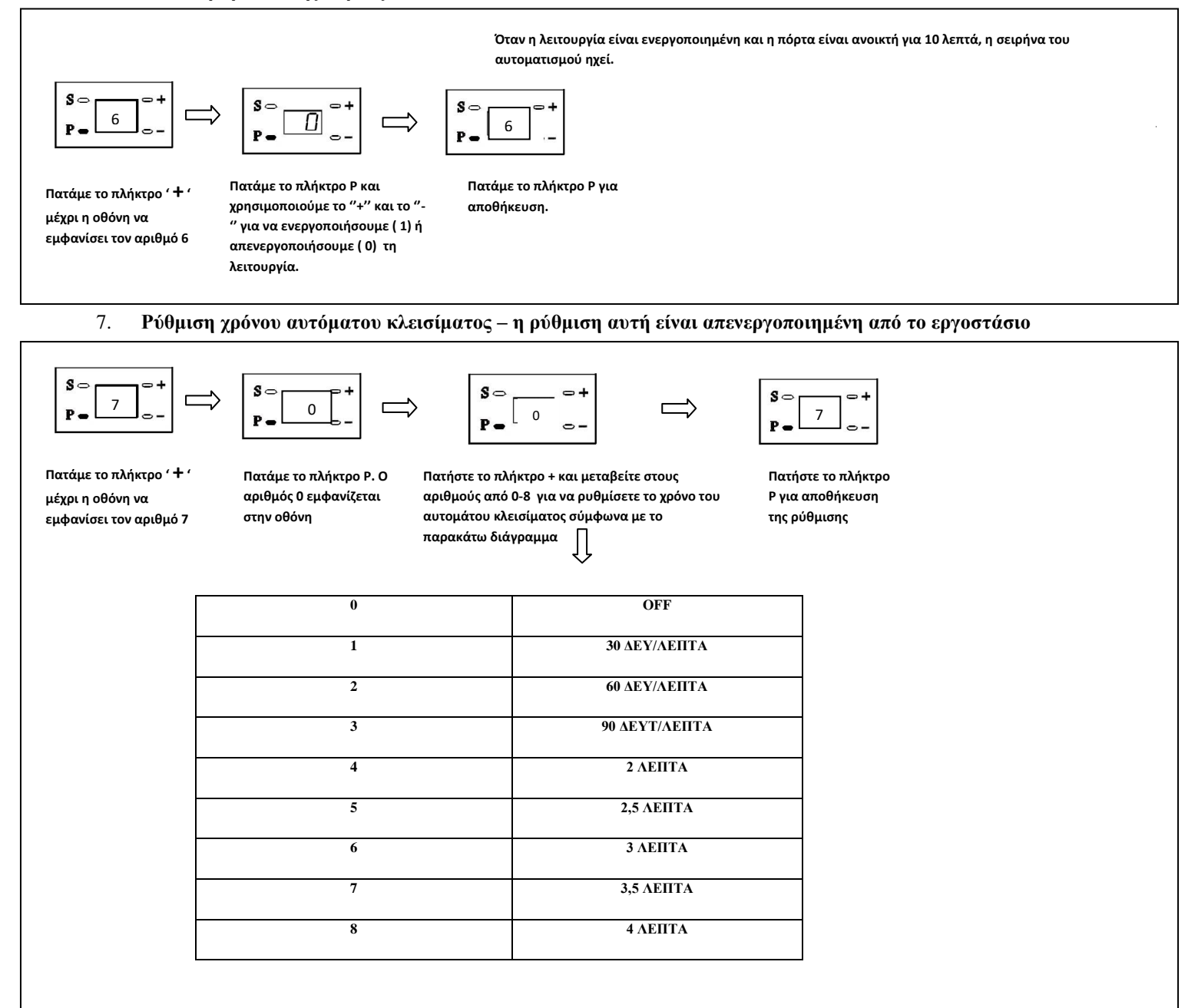

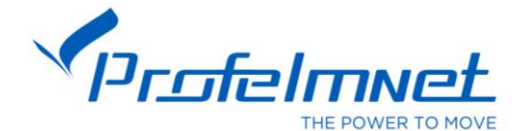

Όταν η λειτουργία είναι ενεργοποιημένη και ο χρήστης ειδοποιείται όταν το μοτέρ φτάσει τους 2000

Όταν η λειτουργία είναι ενεργοποιημένη, τότε η εντολή του χειριστηρίου κάνει μόνο άνοιγμα.

#### **8. 2000 Κύκλοι Λειτουργίας**

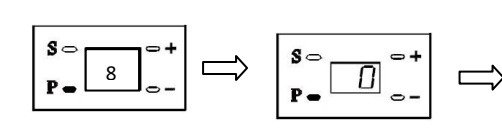

**Πατάμε το πλικτρο ' + '**  μέχρι η οθόνη να **εμφανίςει τον αρικμό 8**

**Πατάμε το πλικτρο Ρ και χρθςιμοποιοφμε το ''+'' και το ''- '' για να ενεργοποιήσουμε (1) ή απενεργοποιιςουμε ( 0) τθ λειτουργία.**

8

**κφκλουσ.** 

**Πατάμε το πλικτρο Ρ για**  αποθήκευση.

#### **9.** Εντολή χειριστηρίου ΜΟΝΟ ΑΝΟΙΓΜΑ

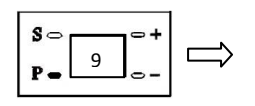

П

9

**Πατάμε το πλικτρο ' + ' μζχρι θ οκόνθ να εμφανίςει τον αρικμό 9** **Πατάμε το πλικτρο Ρ και χρθςιμοποιοφμε το ''+'' και το ''- '' για να ενεργοποιήσουμε (1) ή απενεργοποιιςουμε ( 0) τθ λειτουργία.**

**Πατάμε το πλικτρο Ρ για**  αποθήκευση.

#### **10.** Επιλογή κωδικοποίησης

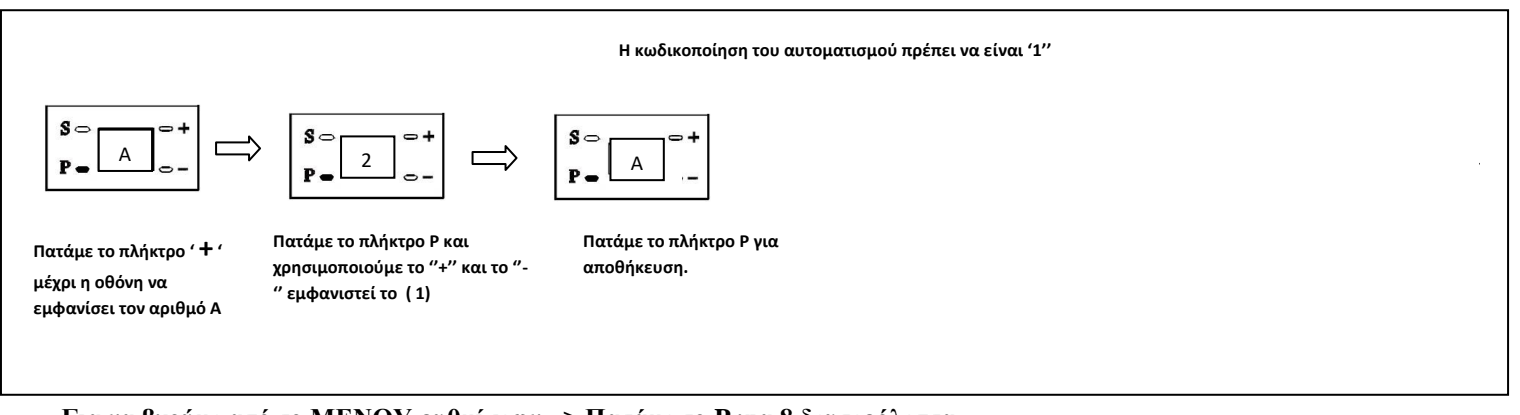

# Για να βγούμε από το MENOY ρυθμίσεων => Πατάμε το P για 8 δευτερόλεπτα

## 11. Ρύθμιση χειριστηρίων

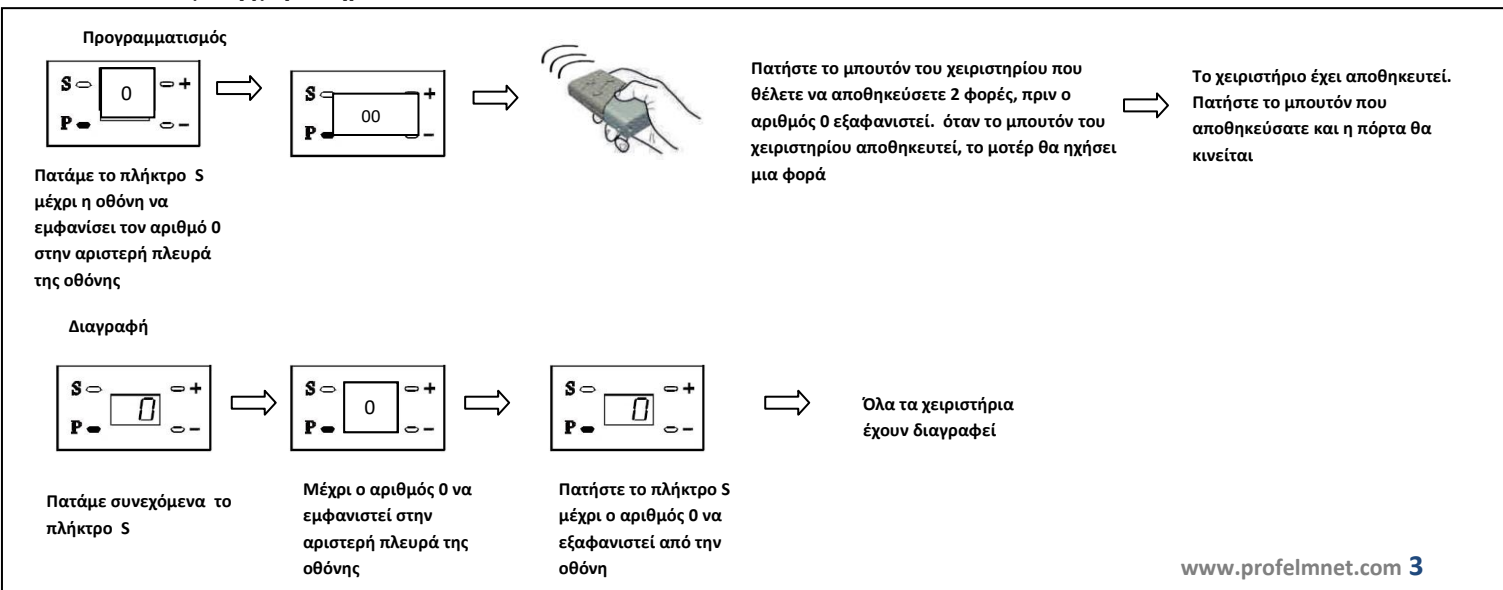

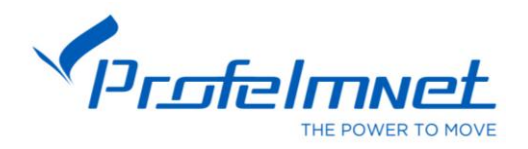

## Συνδεσμολογία Καλωδίων

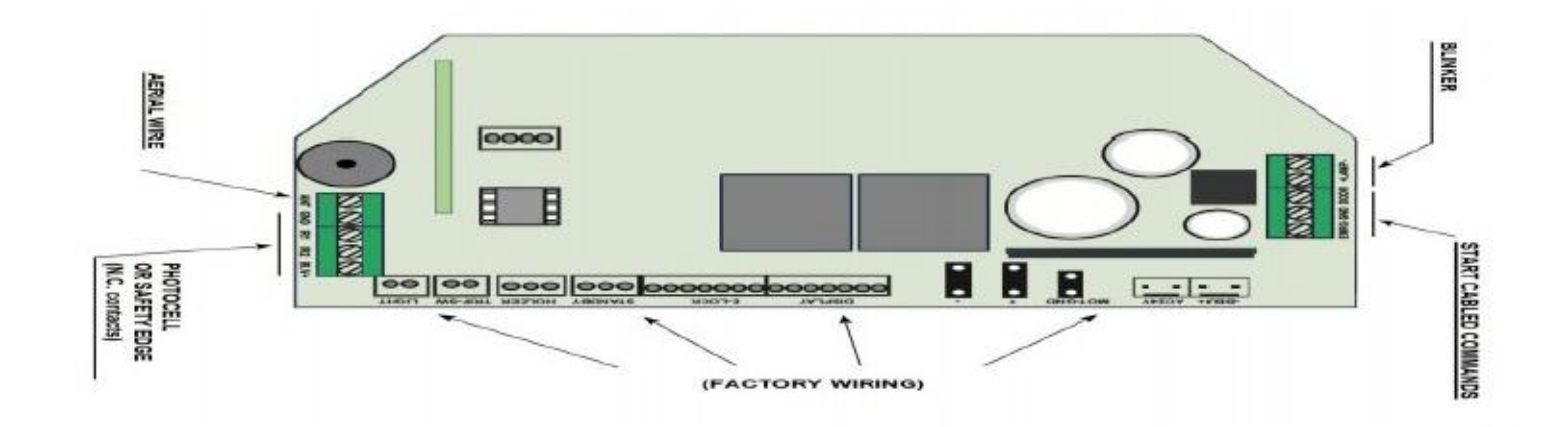

## Συνδεσμολογία Φωτοκύτταρου

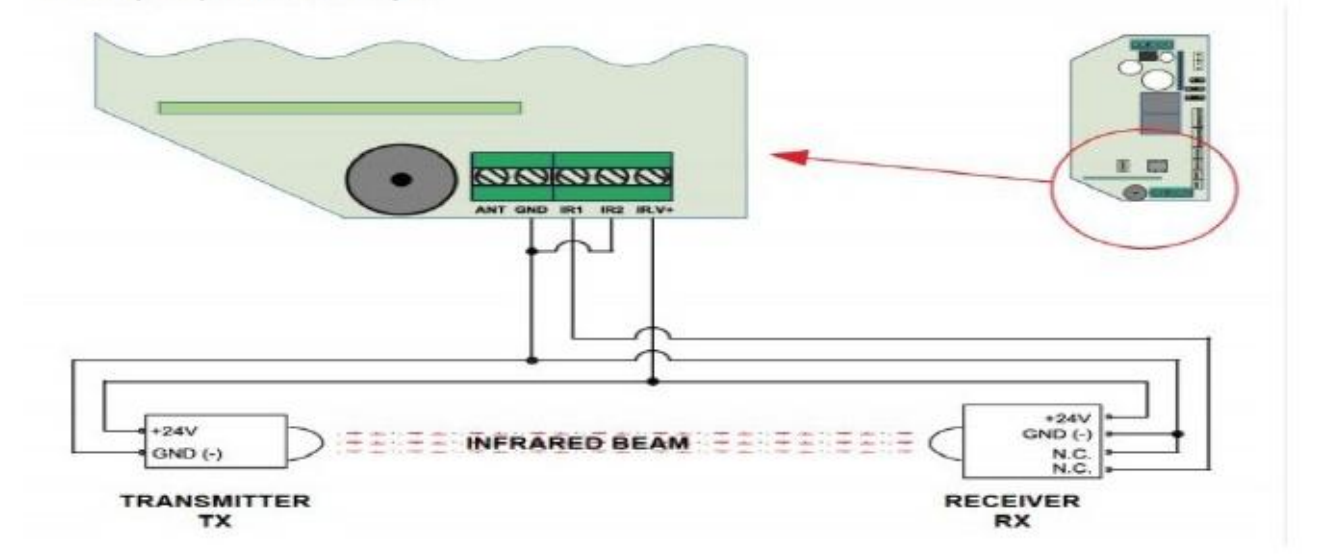